# **مشاهده وضعی ت خودرو مشتری سایپا با شماره درخواست | com.saipacorp**

در گذشته تنها روش پیگیری خودرو و محصوالت شرکت سایپا مراجعه حضوری به نمایندگی های این شرکت خودروسازی بود اما در حال حاضر برای رفاه حال مشتریان شرکت سایپا، این شرکت سامانه ای را اندازی کرده است تا امکان **[مشاهده](https://mashwerat.com/%d9%85%d8%b4%d8%a7%d9%87%d8%af%d9%87-%d9%88%d8%b6%d8%b9%db%8c%d8%aa-%d8%ae%d9%88%d8%af%d8%b1%d9%88-%d9%85%d8%b4%d8%aa%d8%b1%db%8c-%d8%b3%d8%a7%db%8c%d9%be%d8%a7-%d8%a8%d8%a7-%d8%b4%d9%85%d8%a7%d8%b1/)  [وضعیت خودروی مشتری سایپا با شماره درخواست](https://mashwerat.com/%d9%85%d8%b4%d8%a7%d9%87%d8%af%d9%87-%d9%88%d8%b6%d8%b9%db%8c%d8%aa-%d8%ae%d9%88%d8%af%d8%b1%d9%88-%d9%85%d8%b4%d8%aa%d8%b1%db%8c-%d8%b3%d8%a7%db%8c%d9%be%d8%a7-%d8%a8%d8%a7-%d8%b4%d9%85%d8%a7%d8%b1/)** فراهم شود و مشتریان این شرکت خودروسازی بتوانند برای پیگیری خودرو با شماره ردیف قرارداد سایپا اقدام کنند .نشانی اینترنتی این سامانه نیز com.saipacorp می باشد و دیگر نیازی به مراجعه حضوری نیست.

در ادامه این مطلب نحوه پیگیری وضعیت خودرو مشتری سایپا با شماره درخواست را بیان خواهیم کرد، همچنین پاسخ سوال «چرا وضعیت خودرو مشتری سایپا بالا نمیاد؟» پاسخ داده و مراحل پیگیری وضعیت خودرو مشتری سایپا با کد ملی را ارائه خواهیم کرد. پس از مطالعه مقاله چنانچه با مشکلی مواجه شدید، با مرکز مشاوره مشورت به شماره 9099075307بدون کد استانی، تماس بگیرید.

## **معرفی سامانه مشاهده و پیگیری خودرو سایپا**

تا پیش از راه اندازی سامانه شرکت خودروسازی سایپا، افراد متقاضی دریافت خودرو می بایست به نمایندگی های مجاز سایپا در شهر و استان خود مراجعه می کردند. گاه افراد مجبور بودند برای اطالع از وضعیت خودروی خود تا مدت طوالنی در صف بمانند.

عالوه بر روش حضوری امکان تماس تلفنی نیز وجود داشت که به علت محدود بودن تعداد خط ها و همچنین کم بودن تعداد کارشناسانی که مشتریان را راهنمایی می کردند؛ این خط های تلفن اغلب اشغال بودند و برقراری تماس با آن ها بسیار دشوار بود.

به همین علت شرکت خودروسازی سایپا برای مشتریان خود سامانه ای را در نظر گرفت تا مشتریان بتوانند از وضعیت خودرو مشتری سایپا با کد ملی یا شماره درخواست مطلع گردند.

نشانی اینترنتی سامانه پیگیری وضعیت خودرو مشتری سایپا با شماره درخواست com.saipacorp بوده و در آن خدماتی مانند مشاهده وضعیت خودروی مشتری سایپا با شماره درخواست و پیگیری خودرو با شماره ردیف قرارداد سایپا وجود دارد.

در بخش های بعدی به بررسی نحوه مشاهده و پیگیری وضعیت خودروهای سایپا در این سامانه خواهیم پرداخت. با ما همراه باشید.

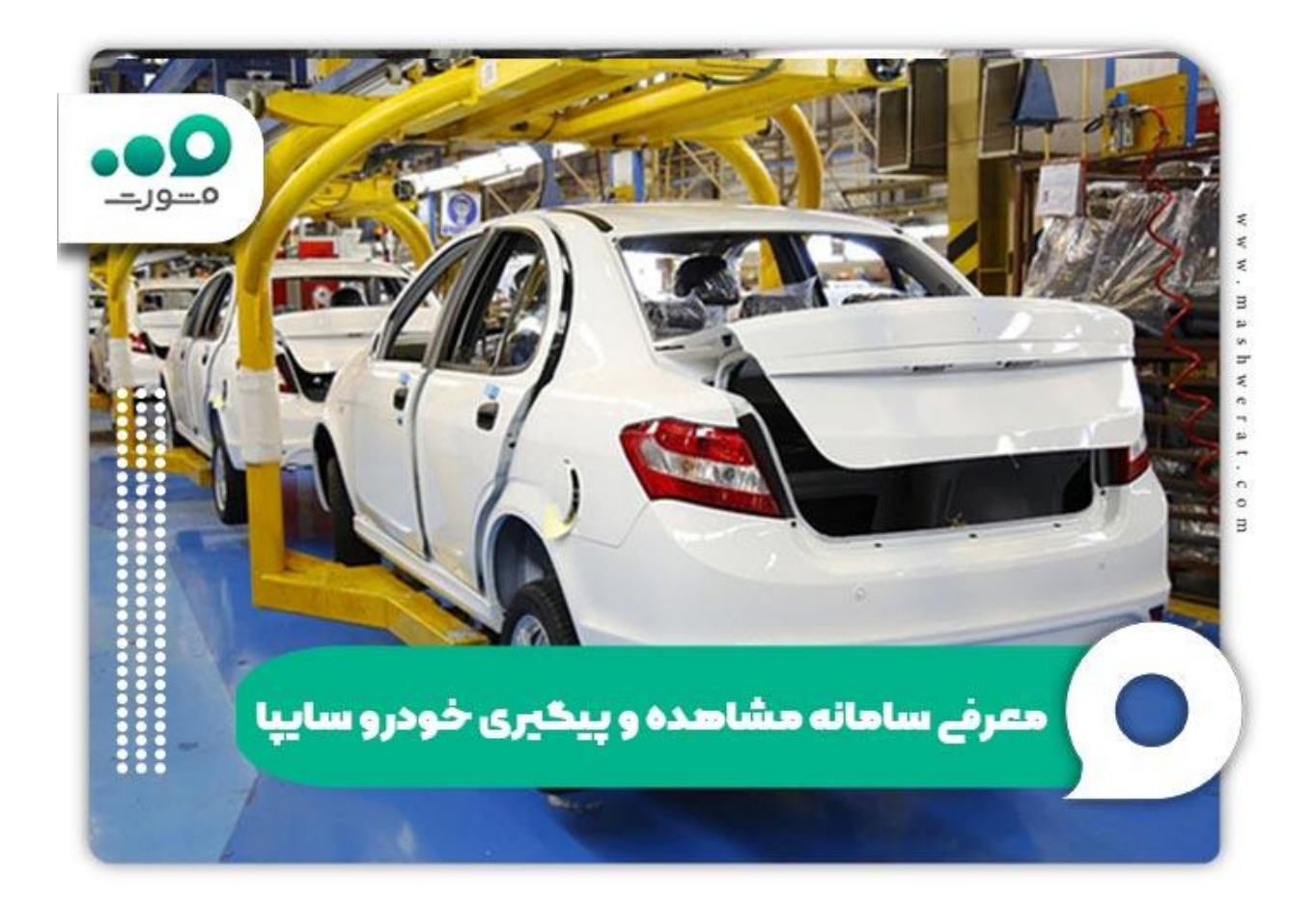

### برای اطالع از نحوه [استعالم قرعه کشی سایپا با کد ملی](https://mashwerat.com/%d8%a7%d8%b3%d8%aa%d8%b9%d9%84%d8%a7%d9%85-%d9%82%d8%b1%d8%b9%d9%87-%da%a9%d8%b4%db%8c-%d8%b3%d8%a7%db%8c%d9%be%d8%a7-%d8%a8%d8%a7-%da%a9%d8%af-%d9%85%d9%84%db%8c/) بر لینک رنگی کلیک کنید.

## **بررسی نحوه مشاهده وضعیت خودرو مشتری سایپا با شماره درخواست**

برای مشاهده وضعیت خودرو مشتری سایپا با شماره درخواست همانطور که از اسم آن مشخص است نیاز به شماره درخواست که یک شماره هشت رقمی است می باشد.

حال سوالی که پیش می آید این است که چگونه شماره درخواست خود را پیدا کنیم؟

برای اینکه از شماره هشت رقمی درخواست خودروی خود مطلع شوید باید به فاکتور خرید خودروی خود مراجعه کنید. الزم به ذکر است شماره درخواست در تمام فاکتورهای مشتریان نوشته شده است و این شماره برای هر مشتری به صورت منحصر به فرد می باشد به این معنی که شماره درخواست هیچ دو مشتری با یکدیگر یکسان نیست.

پس از اینکه از شماره درخواست خود مطلع شدید باید در سامانه این شرکت مراحلی را طی کنید تا بتوانید در مورد وضعیت خودروی خود اطالعاتی بدست آورید.

مراحلی که باید برای پیگیری وضعیت خودرو مشتری سایپا با شماره درخواست خود طی کنید عبارتند از:

 $\sim$ ورود به سامانه شرکت خودروسازی سایپا به نشانی اینترنتیcaipacorp.com

ورود به قسمت مشاهده وضعیت خودروی مشتری

وارد کردن اطالعات خواسته شده در صفحه مشاهده و پیگیری خودرو

انتخاب گزینه مشاهده وضعیت

**راهنمای تصویری مشاهده وضعیت خودرو مشتری سایپا با شماره درخواست** 

در قسمت قبل مراحل مشاهده وضعیت خودرو مشتری سایپا با شماره درخواست را بیان کردیم و در این قسمت راهنمای تصویری مراحل فوق را برای تسهیل روند پیگیری و جلوگیری از بروز خطا و اشتباه، ارائه کردیم.

مراحل پیگیری وضعیت خودرو مشتری سایپا با کد ملی و شماره درخواست عبارتند از:

 در مرحله اول باید سامانه گروه خودروسازی سایپا به نشانی اینترنتی [com.saipacorpر](http://saipacorp.com/)ا در مرورگر خود جستجو کنید.

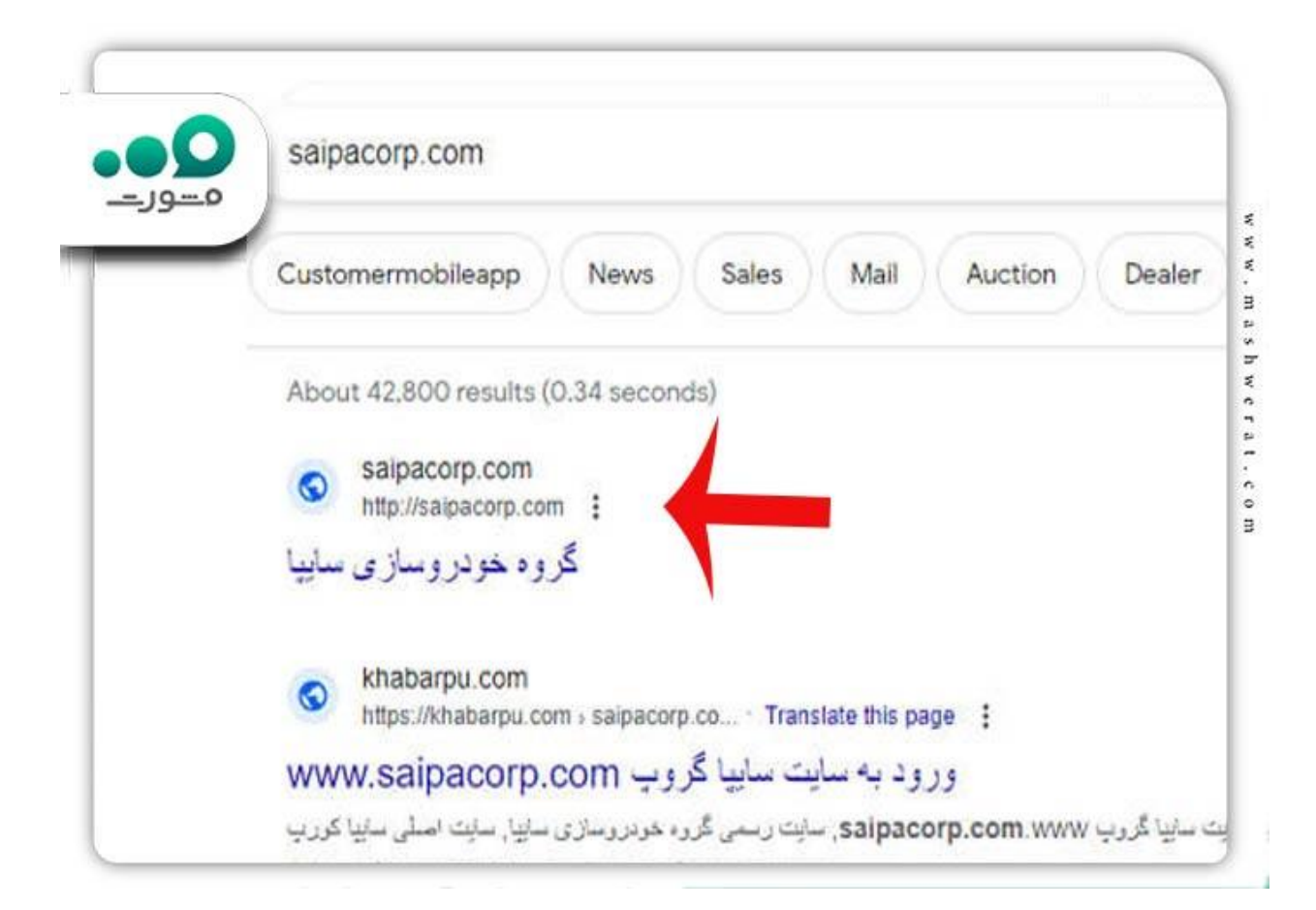

 پس از ورود به سامانه و صفحه اصلی، با صفحه ای مانند تصویر زیر مواجه خواهید شد .در این صفحه باید از منوی باالی صفحه وارد گزینه فروش شوید.

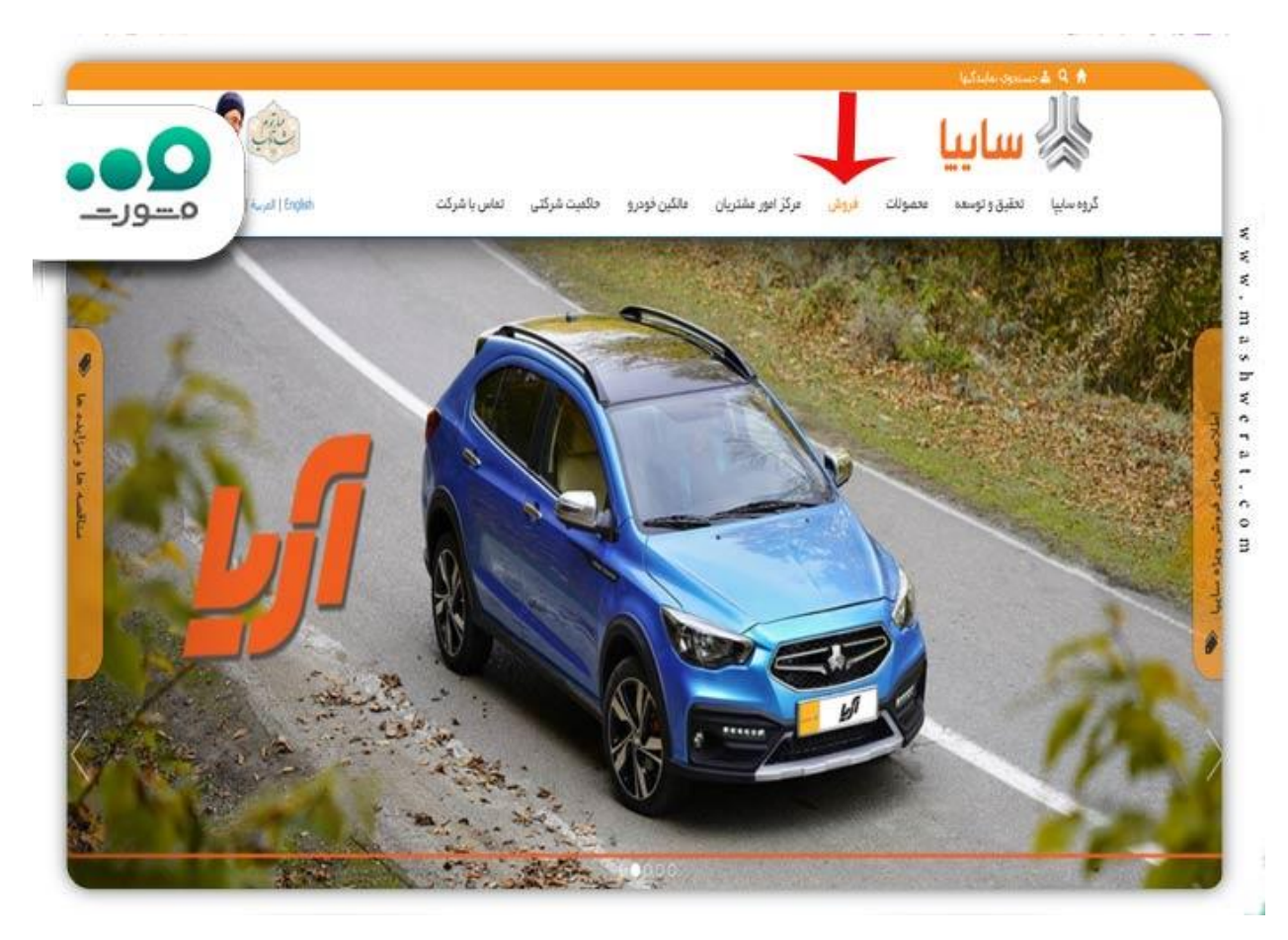

 در مرحله بعد باید در صفحه فروش کمی پایین تر بروید و مانند تصویر زیر بر روی گزینه مشاهده وضعیت خودرو کلیک کنید.

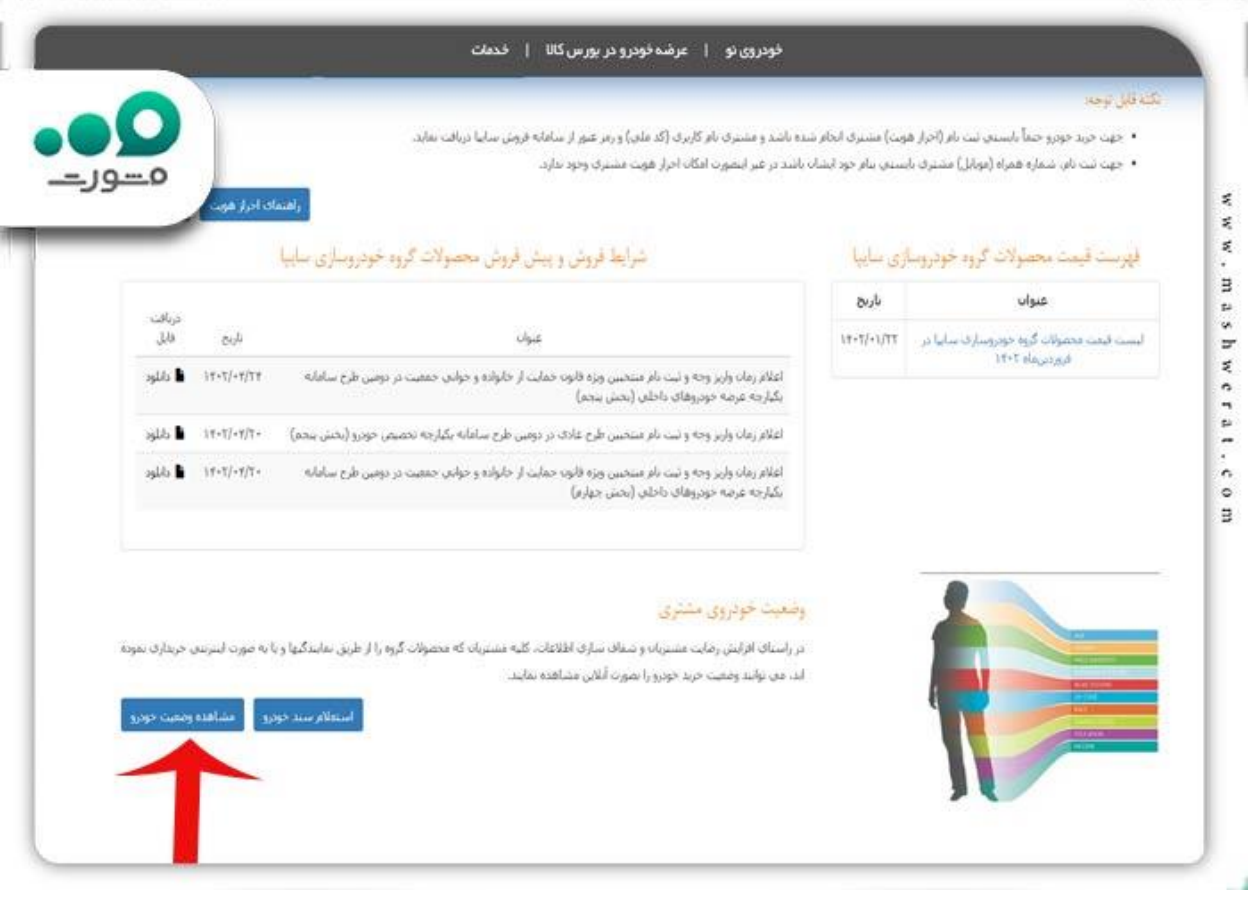

 حال وارد صفحه ای مشابه صفحه زیر خواهید شد و الزم است اطالعات خواسته شده را وارد کنید و سپس بر گزینه مشاهده وضعیت کلیک کنید.

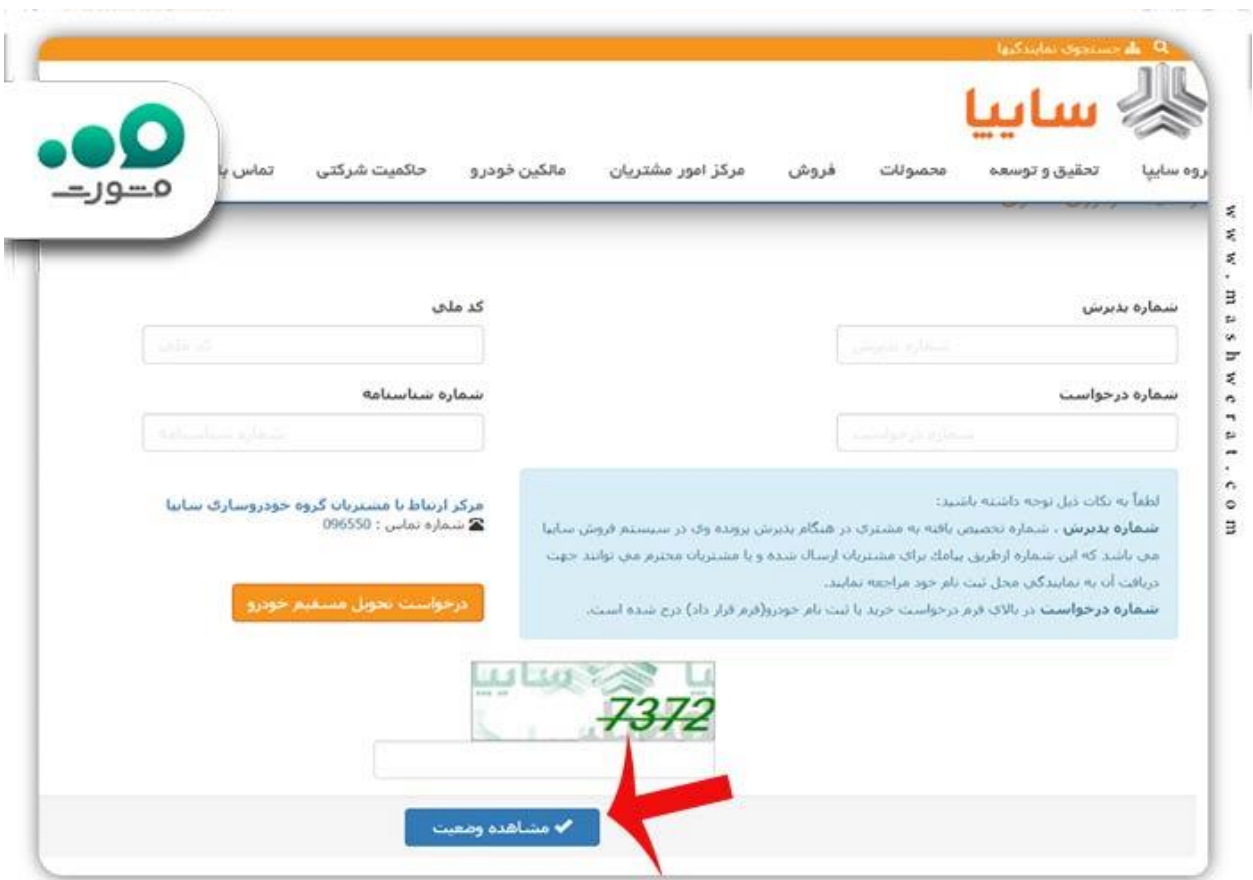

**!!**نکته مهم: شماره پذیرش شما شماره ای است که در هنگام پذیرش پرونده تان در سیستم فروش سایپا، به شما تعلق گرفته است. برای دریافت این شماره باید به پیامکی که در زمان تشکیل پرونده برای شما ارسال شده است، مراجعه کنید. همچنین اگر ثبت نام خود را در دفاتر نمایندگی سایپا انجام داده اید، به همان دفتر مراجعه کنید تا بتوانید شماره پذیرش خود را دریافت کنید.

 پس از انجام مراحل فوق، می توانید وضعیت خودروی مشتری سایپا با کد ملی یا شماره درخواست خود را مشاهده کنید. چنانچه برای انجام این کار موفق نشدید می توانید با کارشناسان سامانه مشورت به شماره 9099075307 تماس بگیرید.

برای اطالع از [مشاهده وضعیت خودرو مشتری سایپا با کد ملی](https://mashwerat.com/%d9%85%d8%b4%d8%a7%d9%87%d8%af%d9%87-%d9%88%d8%b6%d8%b9%db%8c%d8%aa-%d8%ae%d9%88%d8%af%d8%b1%d9%88-%d9%85%d8%b4%d8%aa%d8%b1%db%8c-%d8%b3%d8%a7%db%8c%d9%be%d8%a7-%d8%a8%d8%a7-%da%a9%d8%af-%d9%85%d9%84/) بر لینک رنگی کلیک کنید.

**نحوه پیگیری خودرو با شماره ردیف قرارداد سایپا** 

روش دیگری که از طریق آن می توان وضعیت خودرو را پیگیری کرد روش پیگیری خودرو با شماره ردیف قرارداد سایپا است .

در این روش مشتریان پس از واریز وجه خودرو خود، فرم قرارداد اینترنتی دریافت می کنید که در آن شماره ردیف قرارداد وجود دارد و بر اساس این شماره می توانند وضعیت خودرو خود را مورد پیگیری قرار دهند.

این روش نیز مانند روش قبلی می باشد و یکی از موارد خواسته شده برای مشاهده وضعیت خودرو، شماره ردیف قرارداد است.

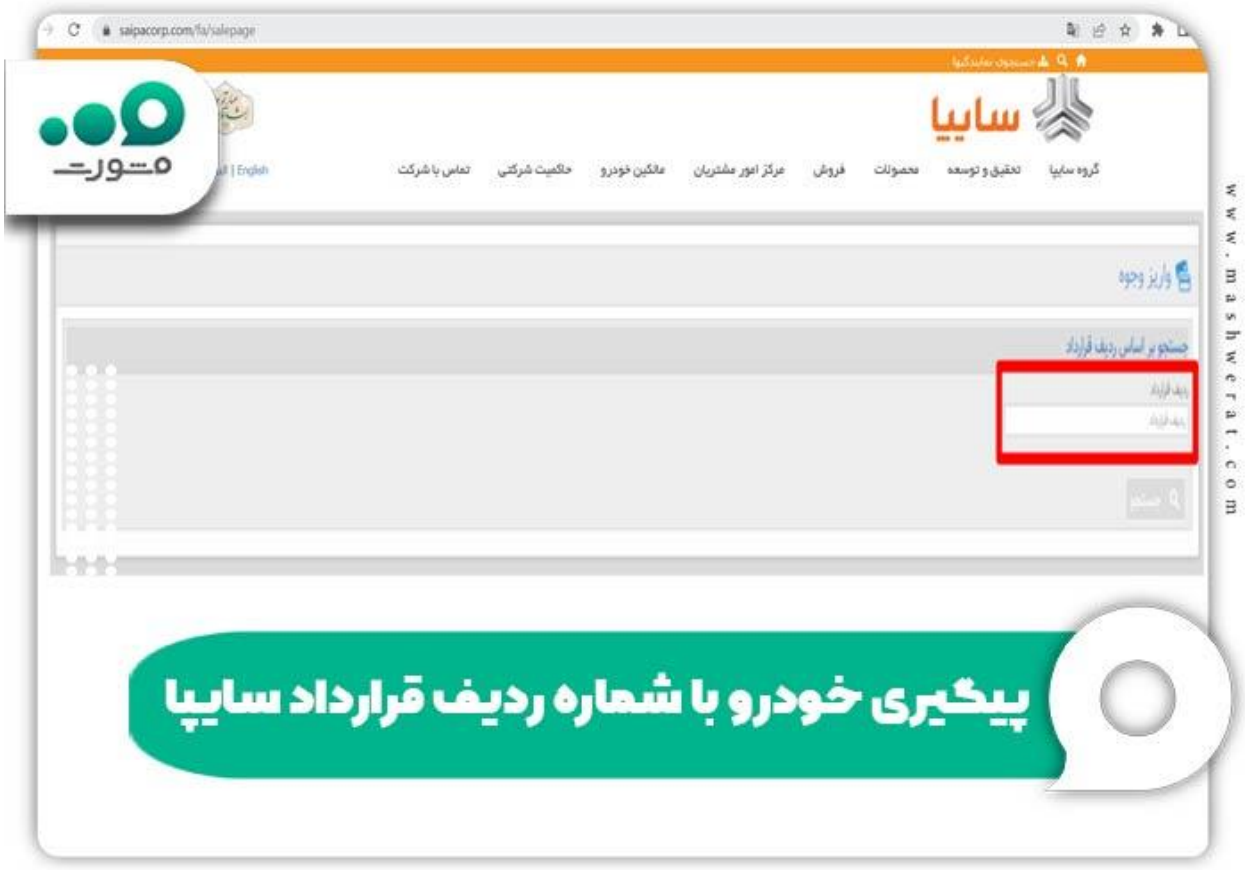

برای اطالع از [ویرایش اطالعات ثبت نام سایپا](https://mashwerat.com/%d9%88%db%8c%d8%b1%d8%a7%db%8c%d8%b4-%d8%a7%d8%b7%d9%84%d8%a7%d8%b9%d8%a7%d8%aa-%d8%ab%d8%a8%d8%aa-%d9%86%d8%a7%d9%85-%d8%b3%d8%a7%db%8c%d9%be%d8%a7/) بر لینک رنگی کلیک کنید.

## **چرا وضعیت خودرو مشتری سایپا باال نمیاد؟**

برخی اوقات ممکن است متقاضیان برای پیگیری وضعیت خودروی خود اقدام کنند اما نتیجه ای از اقدام آن ها حاصل نشود؛ در چنین لحظاتی است که از ما سوال می کنند «چرا وضعیت خودرو مشتری سایپا بالا نمیاد؟». اگر شما هم با چنین مشکلی مواجه شدید، باید بدانید که دالیل مختلفی می تواند سبب باال نیامدن سایت سایپا و یا عدم مشاهده وضعیت خودرو شود که عبارتند از:

✔درج اطالعات خواسته شده در سامانه مانند کد ملی، شماره درخواست، شماره پذیرش و ... به صورت اشتباه

✔درج اطالعات با کیورد فارسی )توجه داشته باشید که در زمان وارد کردن اطالعاتی که به صورت عدد هستند، باید زبان کیورد شما انگلیسی باشد.(

#### ✔در حال آپدیت بودن سامانه پیگیری وضعیت

✔بروز مشکل فنی در سامانه و عدم دریافت پاسخ از سرور و یا هاست سایت سایپا

✔افزایش ناگهانی ترافیک سایت به دلیل ورود کاربران بسیار به سامانه در یک لحظه

برای اطالع از نحوه رفع مشکل ایجاد شده می توانید با کارشناسان مرکز مشورت به شماره 9099075307 تماس بگیرید. کارشناسان ما همه روزه از ساعت 8 صبح الی 12 شب آماده پاسخگویی به سواالت شما خواهند بود.

#### **جدیدترین اخبار محصوالت سایپا**

اعالم زمان واریز وجه خودرو شاهین مادران

بنابر اعالم سایت سایپا، آن دسته از متقاضیان خودرو شاهین که در طرح حمایت از خانواده و جوانی جمعیت، درخواست خودروی شاهین داشتند و موعد تحویل آنها پاییز و زمستان است می بایست از روز یکشنبه ۲۵ تیر ماه سال جاری برای واریز وجه علی الحساب خودروی خود در سایت سایپا اقدام نمایند.

الزم به ذکر است چنانچه واریز وجه علی الحساب در زمان مشخص شده توسط فرد متقاضی، انجام نشود به معنی انصراف او از این طرح تلقی می گردد لذا افراد متقاضی این خودرو باید حتماً در زمان تعیین شده برای واریز وجه خودرو خود به سایت saipa.iranecar.comوsaipa.iranecar.com

توجه داشته باشید بنابر اعالم سایت سایپا، قیمت خودرو قطعی و مشخص نمی باشد و قیمت نهایی آن در زمان تحویل اعالم خواهد شد .

اعالم زمان تحویل خودرو وارداتی چانگان 35CS پالس سایپا

زمان تحویل خودرو وارداتی چانگان 35CS پالس سایپا، تعیین شد. به گفته مدیر سایپا، در حال حاضر مجوز استاندارد این خودرو وارداتی که اولین خودروی سامانه یکپارچه فروش خودروهای غیر داخلی بود، گرفته شده است و محموله جدید آن به گمرک غرب تهران وارد شده است.

ایشان گفتند هم اکنون فرایند اداری شماره گذاری و تحویل این خودروها در حال انجام است و اولین سری آنها در پایان تیر ماه سال جاری به خریداران عرضه خواهد شد.

فروش فوق العاده سایپا آغاز شد .

متقاضیان محصوالت سایپا بنابر اعالم این شرکت می توانند از روز یکشنبه ۲۱ تیرماه سال جاری به سایت شرکت خودروسازی سایپا مراجعه کرده و برای ثبت نام خودرو پراید ۱۳۱ که تحویل آن به صورت ۶۰ روزه با رنگ سفید است در ازای مبلغ ۲.۳۶۰.۰۰۰.۰۰۰ لایر اقدام نمایند.

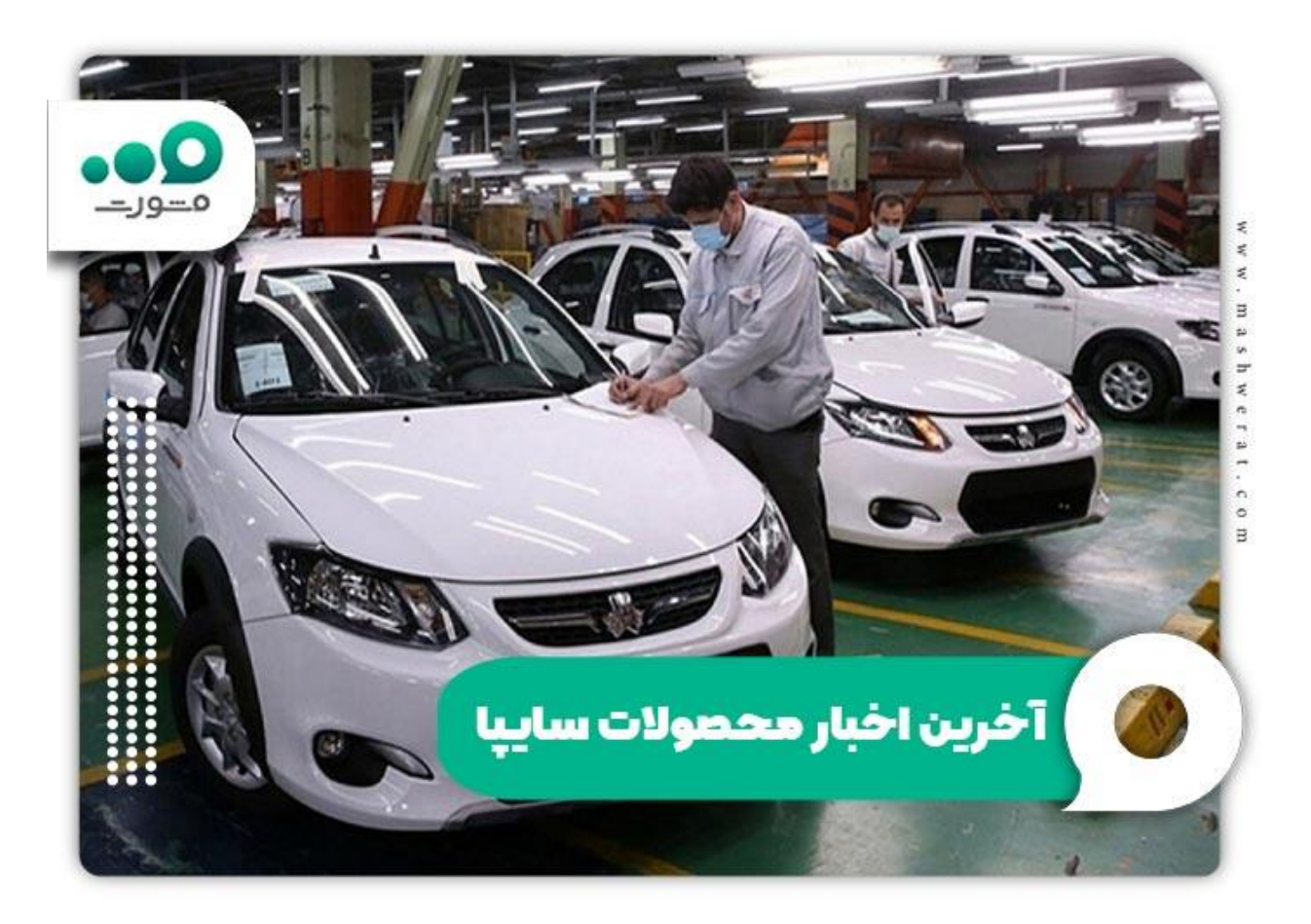

برای اطلاع ا<u>ز [انصراف از خرید خودرو سایپا](https://mashwerat.com/%d8%a7%d9%86%d8%b5%d8%b1%d8%a7%d9%81-%d8%a7%d8%b2-%d8%ae%d8%b1%db%8c%d8%af-%d8%ae%d9%88%d8%af%d8%b1%d9%88-%d8%b3%d8%a7%db%8c%d9%be%d8%a7-%d8%b4%d8%b1%d8%a7%db%8c%d8%b7-%d9%84%d8%ba%d9%88-%d8%b3/)</u> بر لینک رنگی کلیک کنید.

#### **خالصه مقاله مشاهده وضعیت خودرو مشتری سایپا با شماره درخواست**

در این مقاله در مورد نحوه پیگیری وضعیت خودرو مشتری سایپا با شماره درخواست و کد ملی صحبت کردیم و گفتیم متقاضیان خودرو این شرکت خودروسازی برای پیگیری خودرو با شماره ردیف قرارداد سایپا باید چه مراحلی را طی کنند. برای راهنمایی هر چه بهتر شما متقاضیان گرامی راهنمای تصویری گام به گام مراحل **مشاهده وضعیت خودرو مشتری سایپا با شماره درخواست** را نیز ارائه کردیم.

پس از مطالعه دقیق مقاله بالا و اطلاع از پاسخ سوالاتی چون «چرا وضعیت خودرو مشتری سایپا بالا نمیاد؟»، در صورتی که درخصوص هر یک از بخش های مقاله سوالی داشتید، می توانید با شماره ثابت با تلفن 9099075307 تماس بگیرید . الزم به ذکر است کارشناسان مجموعه مشورت همه روزه حتی در ایام تعطیل از ساعت 8 صبح تا 12 شب آماده کمک و راهنمایی شما می باشند. عالوه بر تماس تلفنی می توانید سواالت خود را در قسمت دیدگاه نوشته و ارسال کنید.